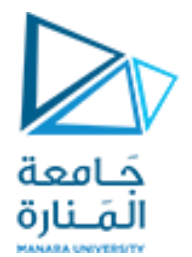

البرمجة اإلجرائية

**Lecture No. 7**

**Flow control**

ميكاترونيك-سنة أولى-فصل أول

**Dr. Eng. Essa Alghannam Ph.D. Degree in Mechatronics Engineering**

**2024**

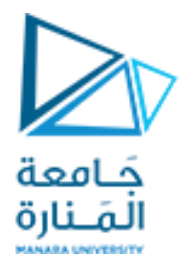

أوجد خرج كل عبارة مما يلي في MATLAB(اكتب رقم العبارة ثم الإجابة)

- **a. size\_x=size(x,1)**
- **b. diag(x)**
- c.  $inv(x) == eye(size(x))/x$
- **d. m=min(min([x;y]))**
- e.  $t=[y; x]$
- **f. t(end,:)=zeros**
- **g. f=find(y==0)**
- **h.**  $y(f)=1$
- **i. g=length(linspace(-10,-2,5))**

**x=[1 2 0;-1 0 1;1 2 3];**

**y=[0 -6 0];**

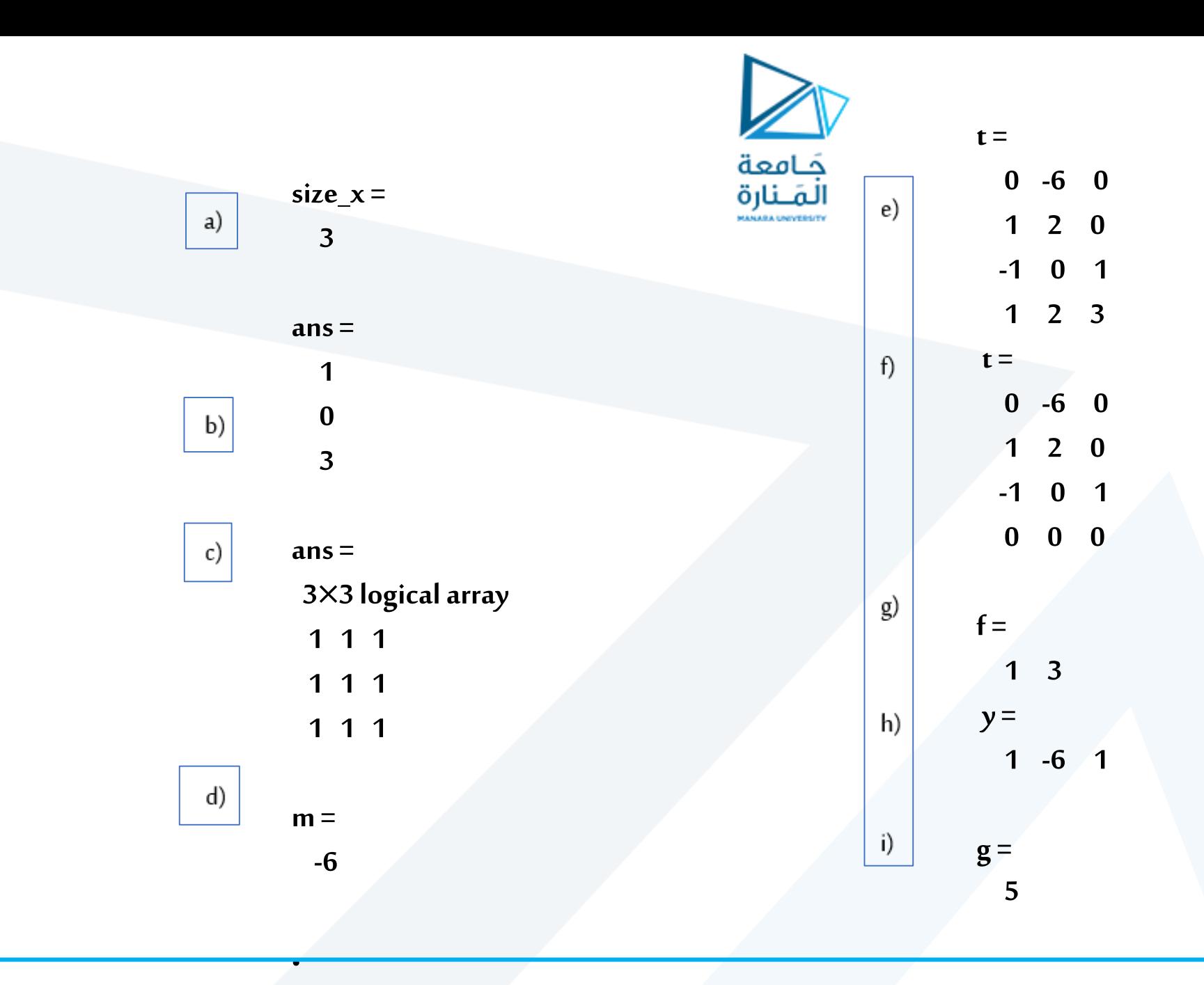

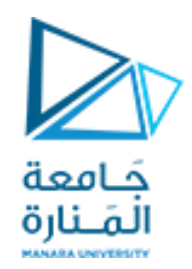

**اكتب مجموعة تعليمات في MATLAB إلدخال ثالثمعادالت من الدرجةالثانيةومن ثم إيجادالحلول لهادفعةواحدةوطباعةكل معادلةوحليها علىنفس السطروفق الشكل التالي.**

The solutions of  $a_1x^2 + b_1x + c_1 = 0$  are  $x_1$   $x_2$ 

```
حَـامعة
                                        المَـنارة
a=input('input a as a 3*1 vector:');
b=input('input b as a 3*1 vector:');
c=input('input c as a 3*1 vector:');
delta=b.^2 - 4*a.*c;x1 = (-b + sqrt(delta))./(2*a);
x2 = (-b - sqrt(delta))./(2*a);
disp([ 'The solutions of:' num2str(a(1)) 'x2+' num2str(b(1)) 'x+' num2str(c(1)) '=0
are:' num2str([x1(1) x2(1)]) ])
disp([ 'The solutions of:' num2str(a(2)) 'x2+' num2str(b(2)) 'x+' num2str(c(2)) '=0
are:' num2str([x1(2) x2(2)]) ])
disp([ 'The solutions of:' num2str(a(3)) 'x2+' num2str(b(3)) 'x+' num2str(c(3)) '=0
are:' num2str([x1(3) x2(3)]) ])
```
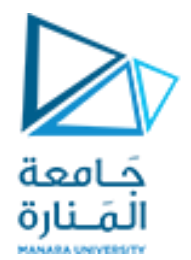

## Flow Control

- if
- for
- while
- break

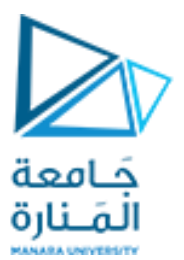

Flow Control Structures If Statement Syntax if (Condition\_1) Matlab Commands elseif (Condition\_2) Matlab Commands elseif (Condition\_3) Matlab Commands else Matlab Commands

end

& is not so clear and it is used as logical and between two values

if  $((x>6)$  &&  $(y==0))$ Matlab Commands; End

x=input('enter a number') If( $x == 0$ ) disp('equal to zero') End

المَـنارة Flow Control Structures If Statement Syntax if  $(x<4)$ Matlab Commands; else Matlab Commands; end x=input('enter a number') If(imag(x) $\sim=0$ ) disp('complex') else disp('real') end

جَـامعة

x=input('enter a number') If  $(abs(x)=0)$ disp('zero') elseif (imag(x)==0) disp('real') else disp('complex') end if  $(x<4)$ Matlab Commands; elseif  $(y \sim=2)$ Matlab Commands; end

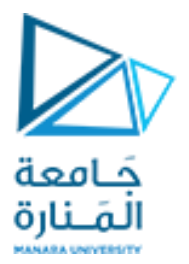

#### Flow Control Structures if-else statement

We wish to use "if" and "else" statement to decide upon if the input integer is an odd or an even number.

The Matlab code for the purpose is shown below:

```
x=input('enter an integer number:');
if(rem(x,2))disp('odd')
else
 disp('even')
end
```
enter an integer number:-5 odd rem(-5,2)  $ans =$ -1  $\gg$  rem(-6,2)  $ans =$ 0

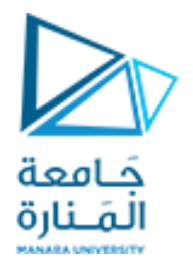

#### Flow Control Structures if-else statement

Check the number:

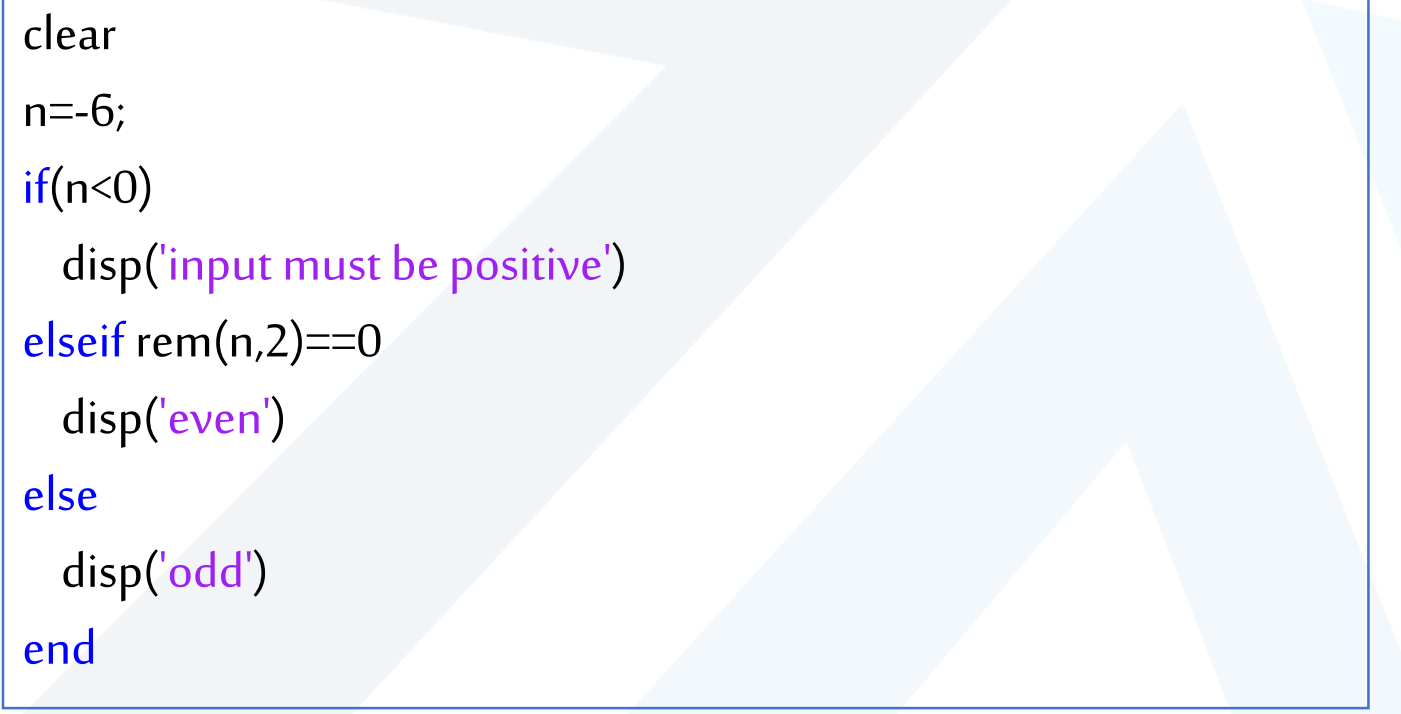

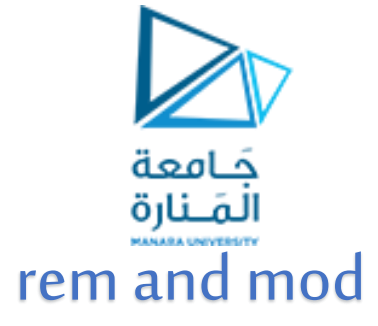

2

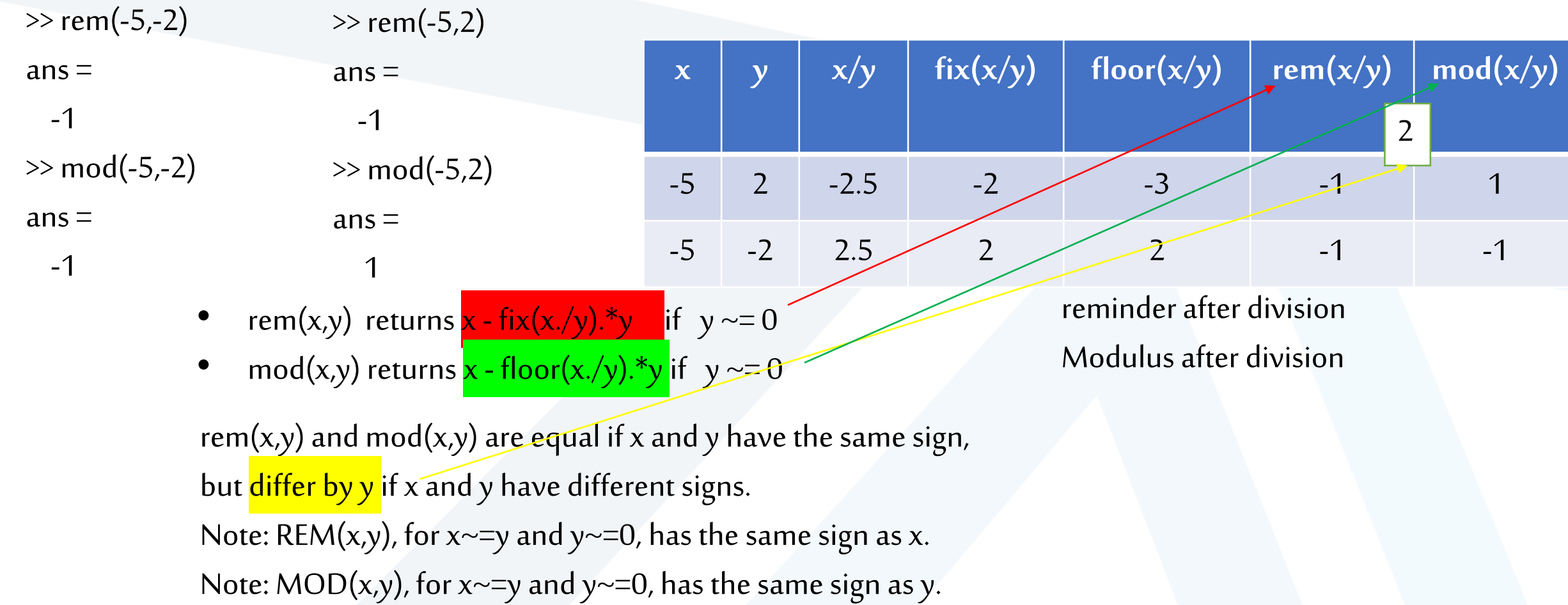

Switch expression Case exp1 commands1 Case {exp1, exp2, exp3} commands2 otherwise commands3 end

جَـامعة<br>المَـنارة<br>Flow Control Structures switch case Statement Syntax n = input('Enter a number: '); switch n case-1 disp('negative one') case 0 disp('zero') case 1 disp('positive one') otherwise disp('other value')

end

Enter a number: 5 other value

Enter a number: -1 negative one

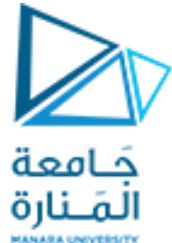

```
grade = 'B';
switch(grade)
  case 'A'
      fprintf('Excellent!\n' ); 
  case 'B'
      fprintf('Well done\n' ); 
  case 'C'
      fprintf('Well done\n' );
 % case {'B' , 'C'}
 % fprintf('Well done\n' ); 
  case 'D'
      fprintf('You passed\n' ); 
  case 'F'
      fprintf('Better try again\n' ); 
    otherwise
        fprintf('Invalid grade\n' );
end
```
When you run the file, it displays -Well done

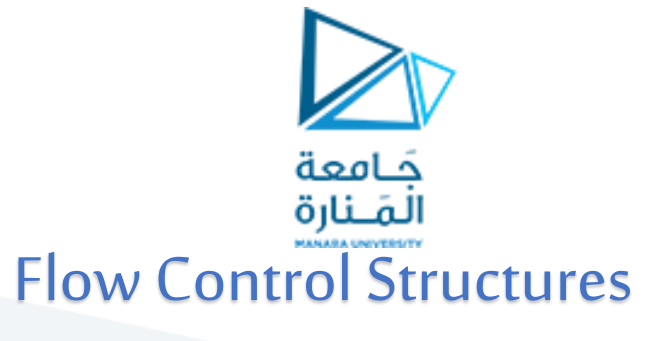

#### loops

- Two different types of loops exist in MATLAB.
	- for
	- while
- Their structure is as shown here

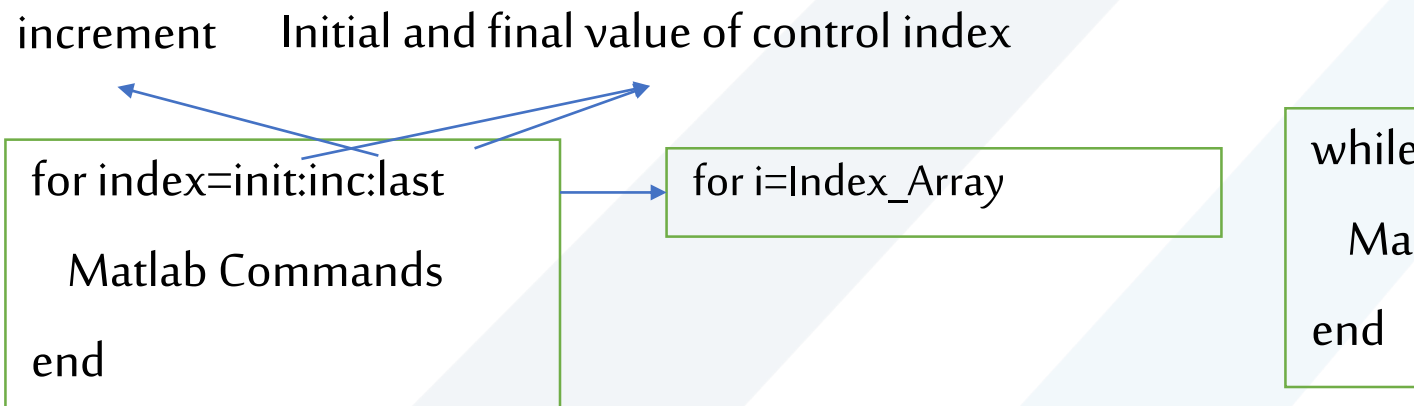

while condition\_that\_control\_the\_loop Matlab Commands

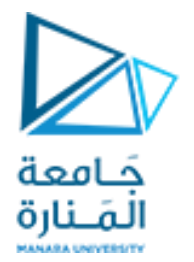

## Flow Control Structures for loop Statement Syntax

command block

for  $i=1:100$ 

Some Matlab Commands;

end

for j=1:3:200

Some Matlab Commands;

end

The loop variable is defined as a vector

It is scalar within the command block which is between for and end

تقوم for بتنفيذ كتلة من التعليمات عدد ثابت من املرات عدد مرات التكرار iteration في بنية forمعلوم

for m=13:-0.2:-21 Some Matlab Commands; end

ليسضروريا أن يكون متحول الحلقةذوقيمةتعاقبية consecutive

for k=[0.1 0.3 -13 12 7 -9.3] Some Matlab Commands;

end

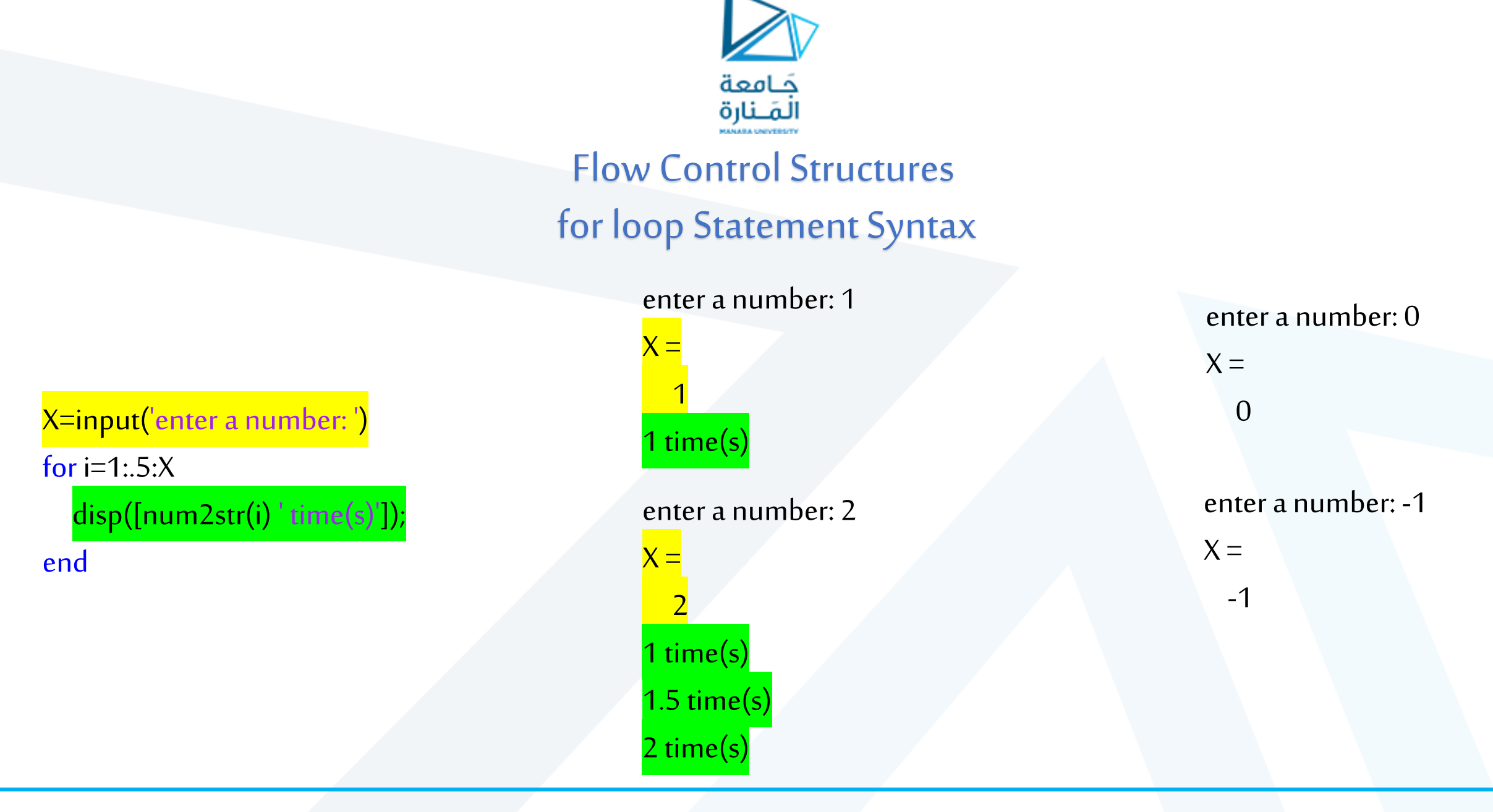

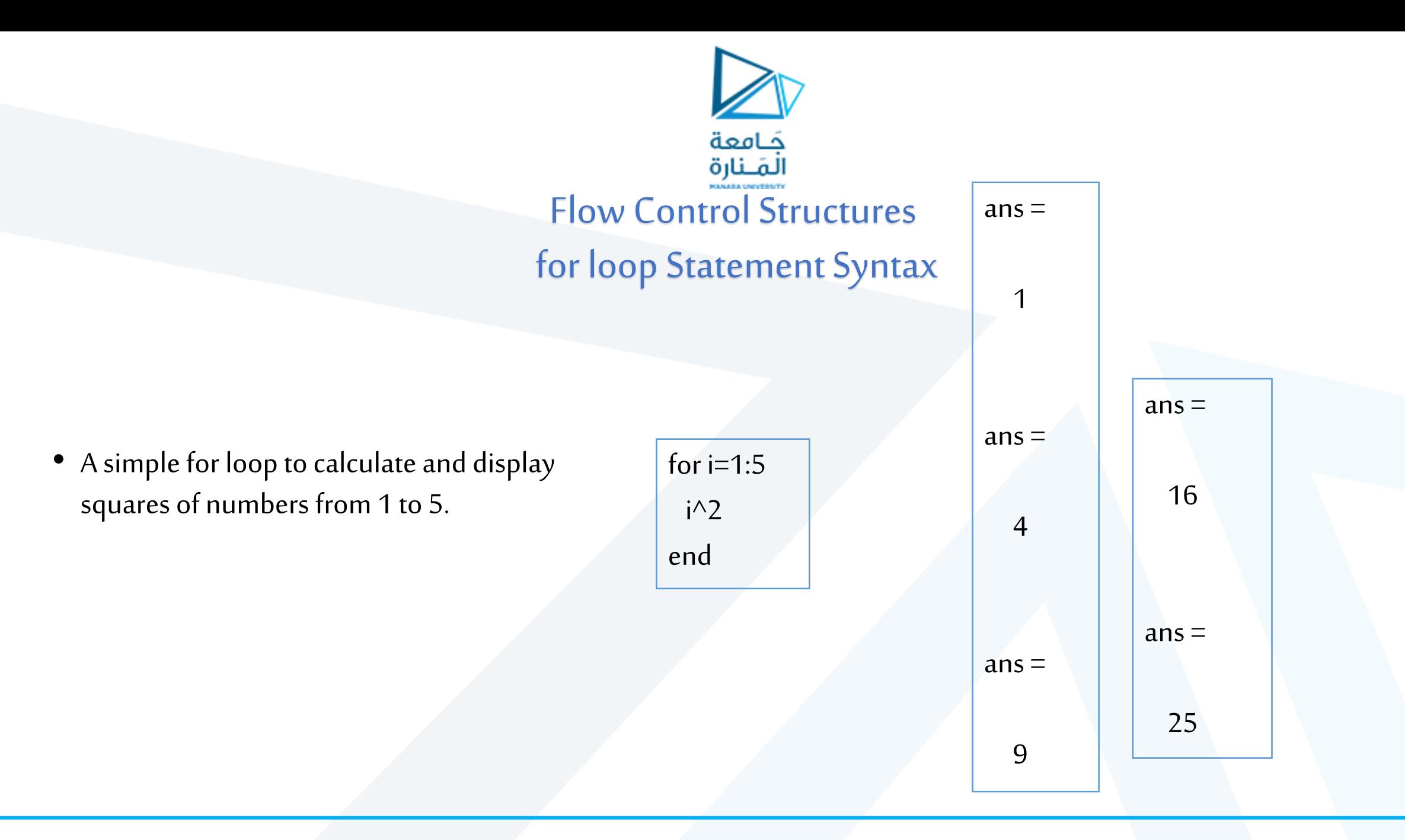

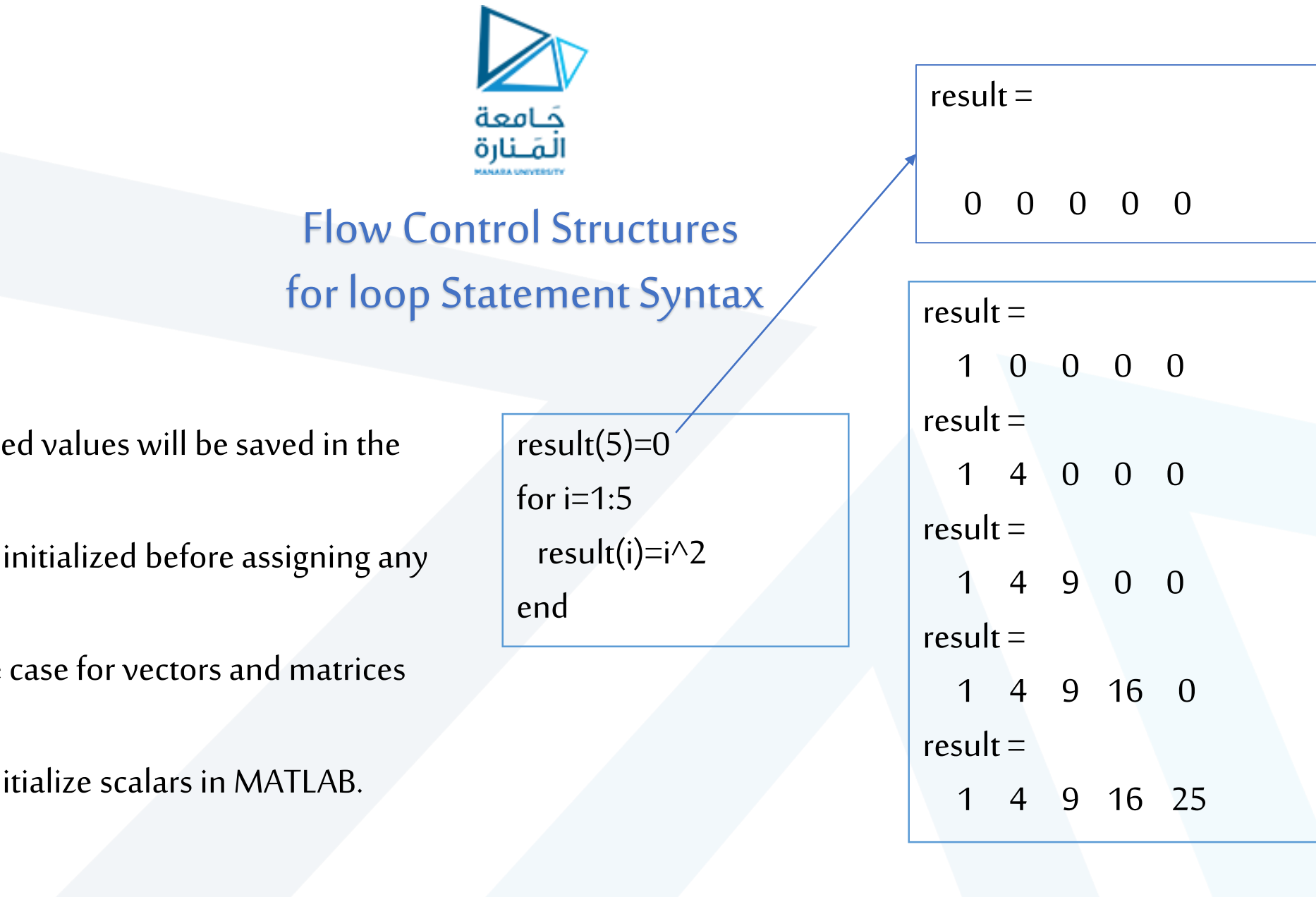

- Note that the square 'result' vector.
- The vector must be value to it.
- $\bullet$  Note that this is the only.
- We don't need to ini

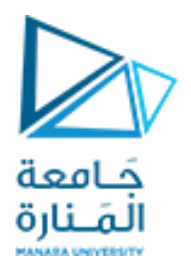

## Flow Control Structures for loop Statement Syntax

i

end

• In the following example odd numbers from 1 to 9 are printed.

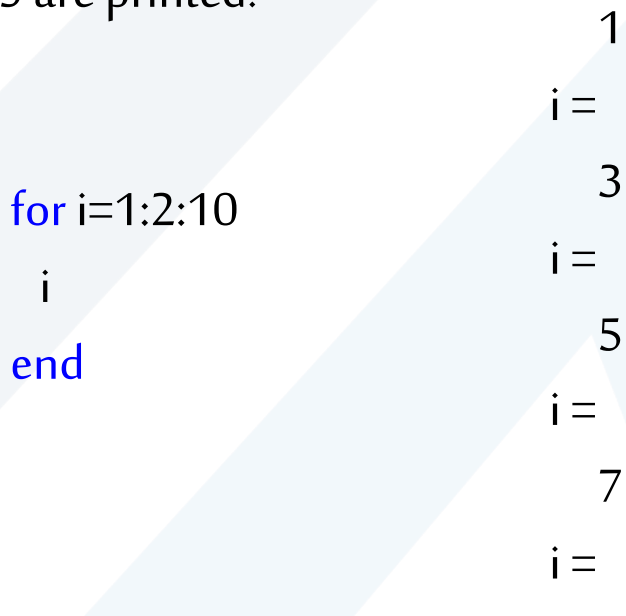

 $i =$ 

1

5

7

9

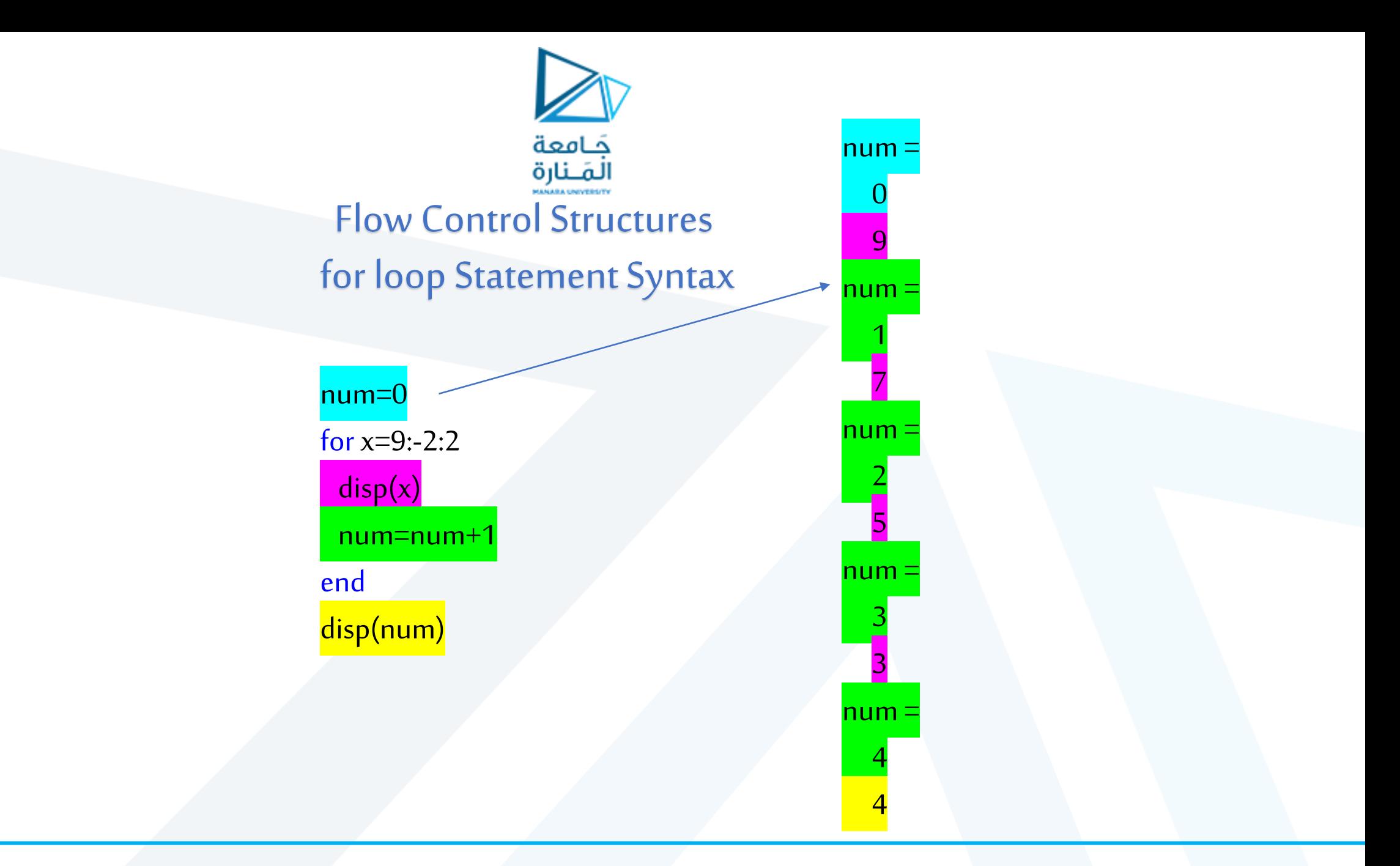

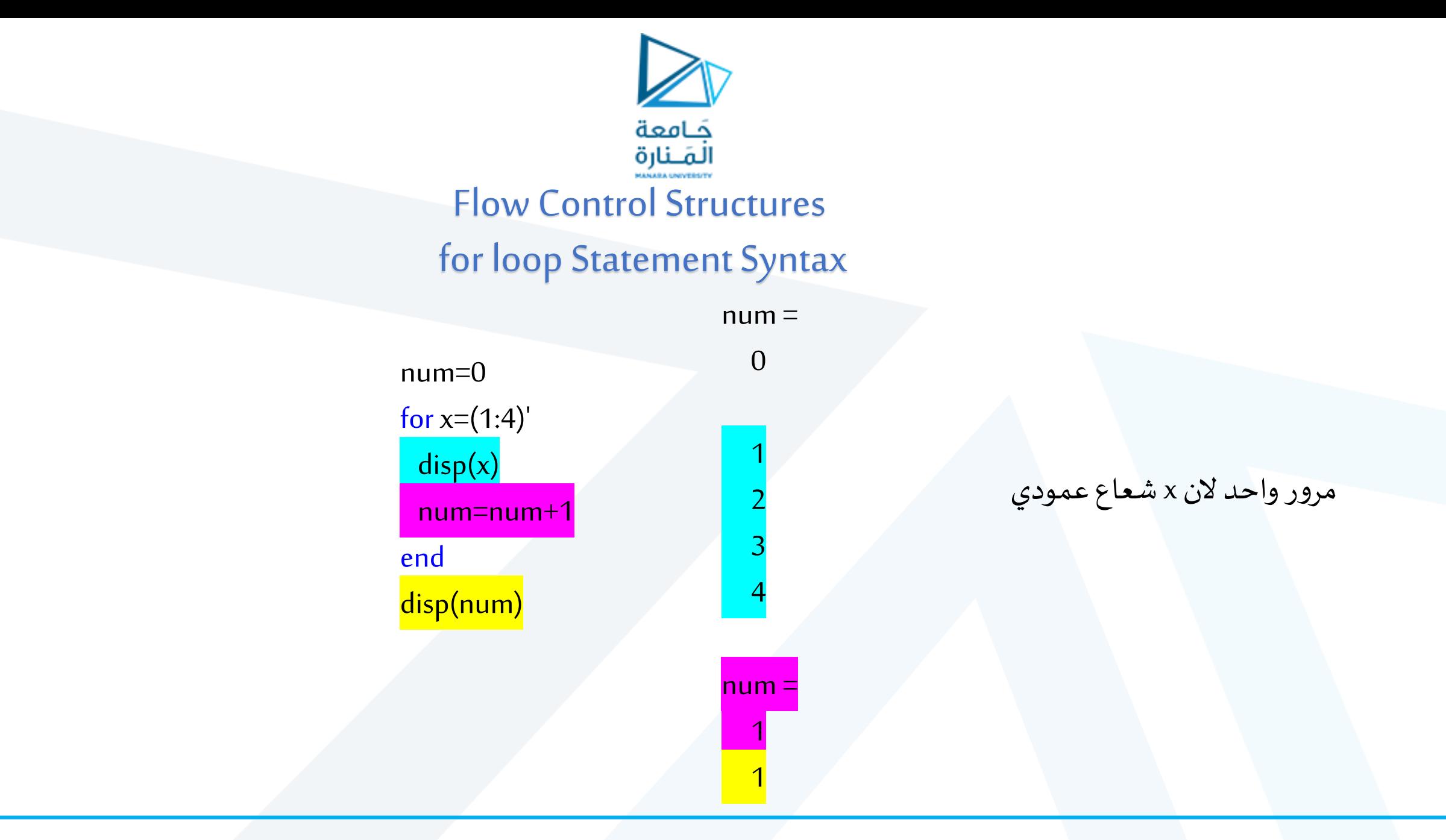

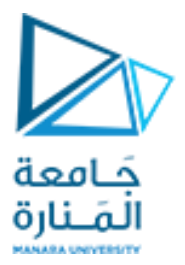

## Flow Control Structures While loop Statement Syntax

- While loop continue to execute "Matlab Commands" if the given "condition" is true.
- Beware of infinite loops!
- A condition is true if it is not equal to  $\vartheta'$ .
- Don't need to know the number of iterations

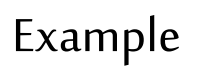

while (condition)

Matlab Commands

end

while ((a>3) && (b==5)) Some Matlab Commands; end

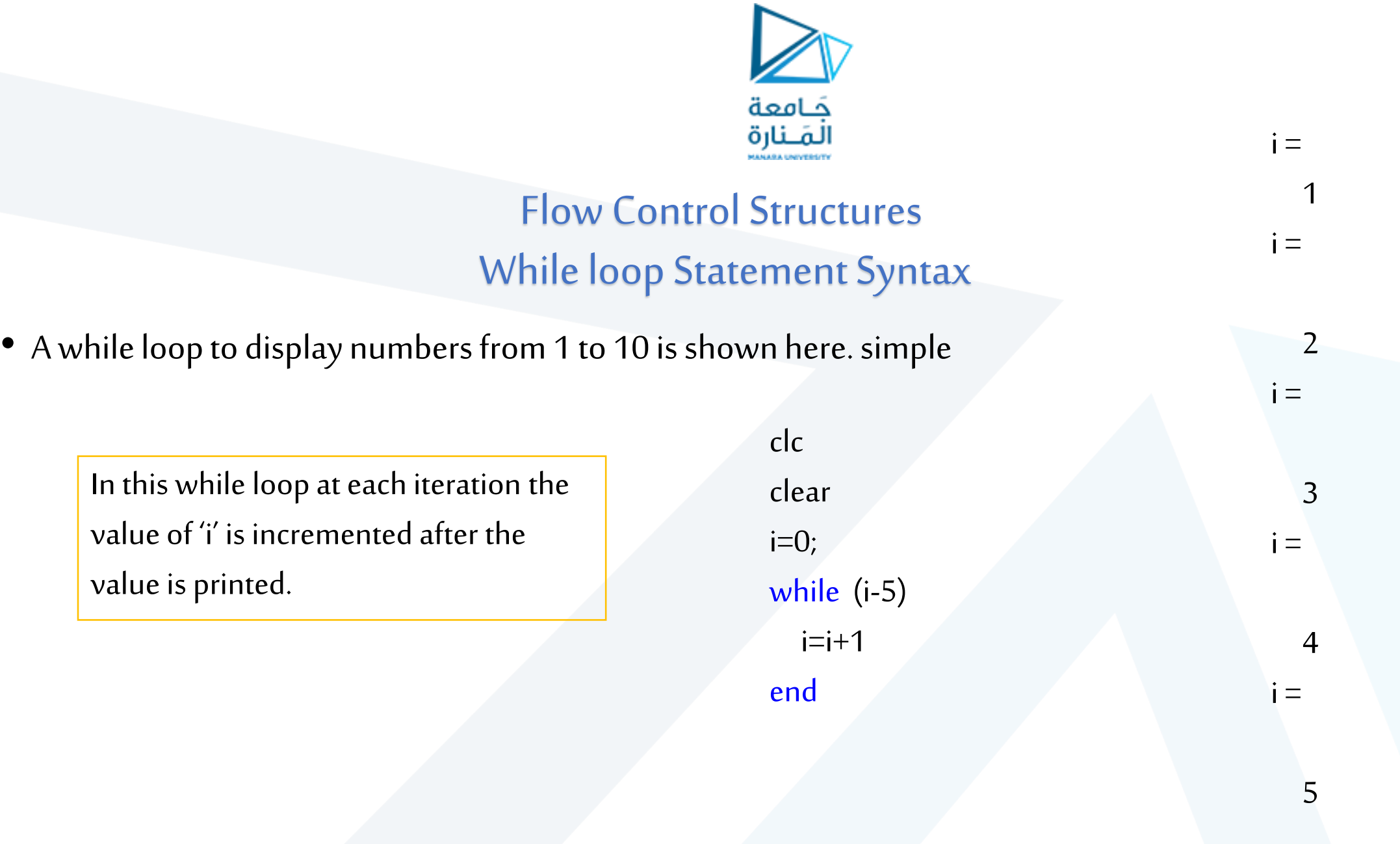

![](_page_23_Picture_0.jpeg)

## Flow Control Structures

While loop Statement Syntax  $\vert b = \vert$ 

- Now we can show the usage of these logical operations in the while loop as condition.
- Say a=1, then the following code results in the execution of loop until the condition a<br />b gets FALSE.

![](_page_23_Figure_5.jpeg)

![](_page_24_Figure_0.jpeg)

![](_page_25_Picture_0.jpeg)

## Flow Control Structures While loop Statement Syntax

clc clear x=[2 3 1+i]; while (x) % while  $abs(x)$ beep pause(1) end

Complex values cannot be converted to logical. Error

![](_page_26_Picture_0.jpeg)

While loop Statement Syntax

![](_page_26_Figure_2.jpeg)

![](_page_27_Picture_0.jpeg)

clc clear x=[2 3 0+0i]; % while (x) for  $i=abs(x)$ % while  $abs(x)$ beep pause(1) end Flow Control Structures While loop Statement Syntax

ثلاث تكرارات للحلقة

![](_page_28_Picture_66.jpeg)

![](_page_29_Picture_0.jpeg)

![](_page_29_Figure_1.jpeg)

![](_page_30_Picture_0.jpeg)

### Flow Control Structures continue - break

![](_page_30_Picture_58.jpeg)

![](_page_31_Picture_0.jpeg)

clc clear n=100; while n>3  $n=n-1;$ continue n=100; end disp(n) 3 تسبب تعليمة continueاالنتقال إلى التكرار التالي للحلقات النتيجة

![](_page_32_Picture_0.jpeg)

#### Flow Control Structures

Example:

Matrix its elements are the row number<sup>^</sup> the column number :

![](_page_32_Picture_68.jpeg)

![](_page_33_Picture_0.jpeg)

# **Thanks .**

## **MATLAB**

**MATLAB**